## ANLEITUNG VELOSPOT KONTEN VERKNÜPFEN

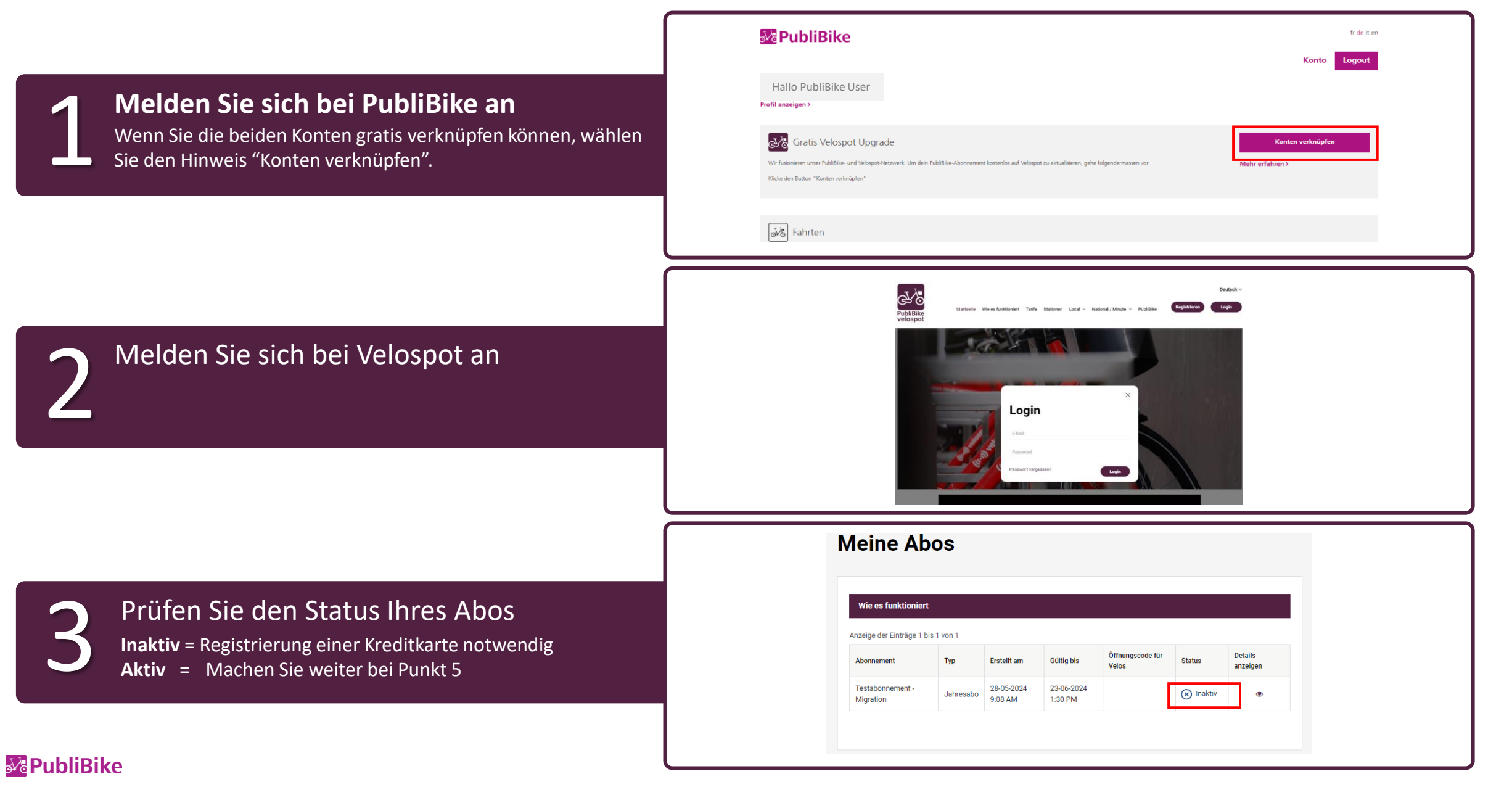

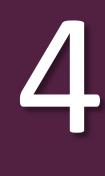

Kreditkarteninformationen eingeben Wir akzeptieren aktuell Visa, Mastercard und American Express. **Gratis Upgrade aktivieren** 

## Danke für deine Registrierung.<br>Um dein gratis "National Classic" Abo zu aktivieren, gib deine gültigen Kreditkarten-Angaben<br>**Zur Info**: Deine Kreditkarte wird nur bei einer zahlungspflichtigen Fahrt belastet. Wichtig: Bitte führe diesen Schritt aus, um den Transfer abzuschliessen. Andernfalls kehre zu deinem Pul<br>klicke auf "Prüfe dein Upgrade", um den Vorgang durch das Hinzufügen einer Kreditkarte zu beenden. Kreditkartenn  $\boxplus$ Verfallsdatu CVC-Numme  $\mathbf{U}$

[2] I authorized velospot to charge my credit card when required

5

Das war's!

Sie sehen das aktivierte Abo in Ihrem PubliBike Velospot Kundenkonto unter "Meine Abos".

## **Meine Abos**

Save Card

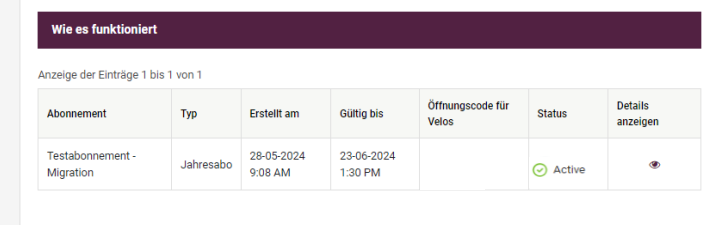

## Bestätigung im PubliBike-Konto

6 Sie sehen die Bestätigung zur erfolgreichen Verknüpfung der beiden Konten.

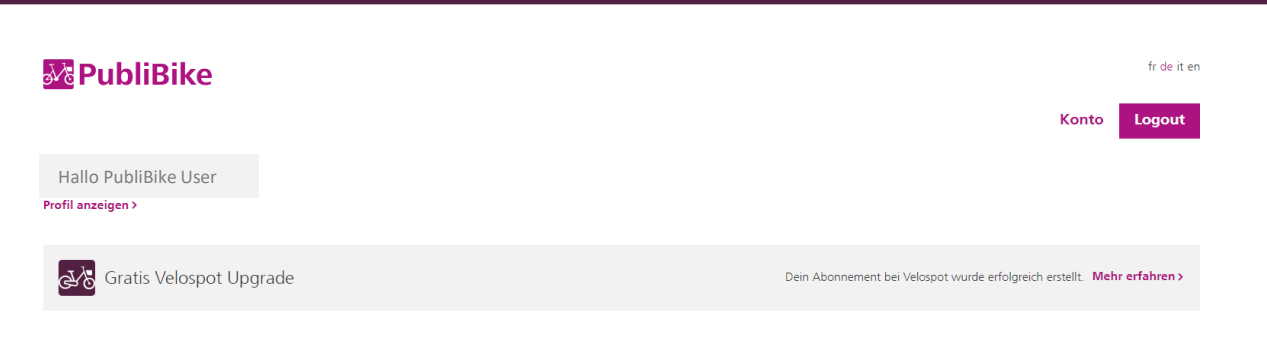